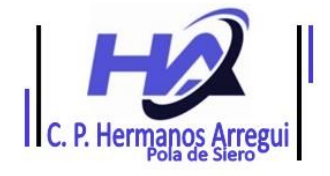

Contraseña

**Acceder** 

## **ACTIVACIÓN CUENTAS @365**

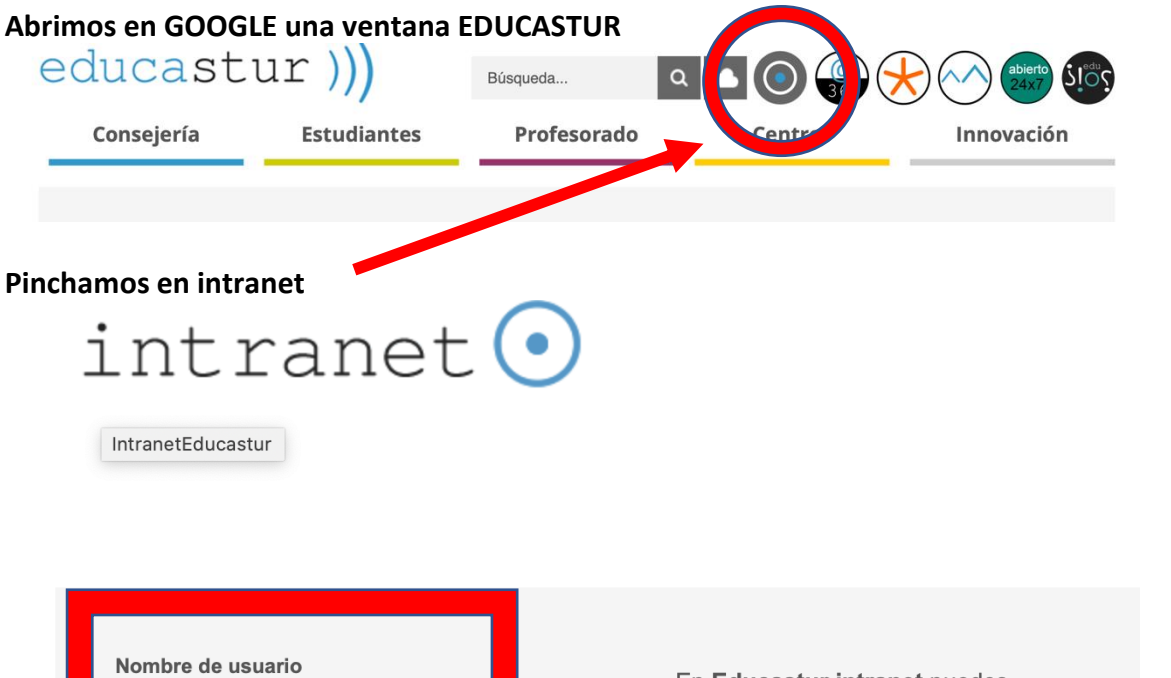

En Educastur intranet puedes gestionar la clave Educastur, consultar documentación profesional y acceder a aplicaciones específicas para tu perfil: SAUCE, Mi formación, nómina, FCT, permisos, etc..

Optimizado para Explorer, Firefox y Chrome. Adaptado a dispositivos móviles.

**Introducimos nuestro usuario y contraseña (**las credenciales de Educastur, (que se os han proporcionado)

 $\bullet$ 

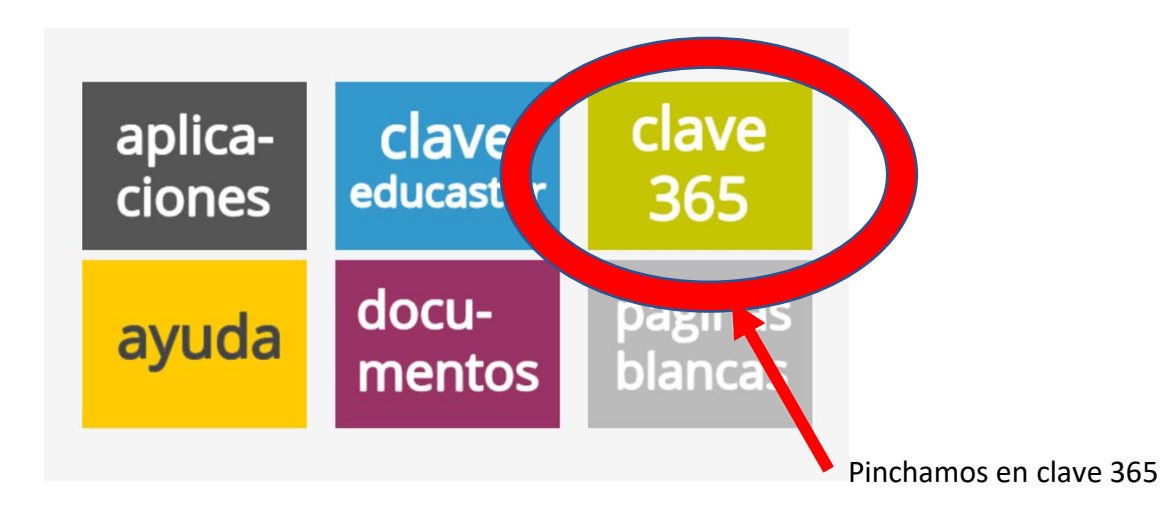

## Pinchamos en cambiar contraseña

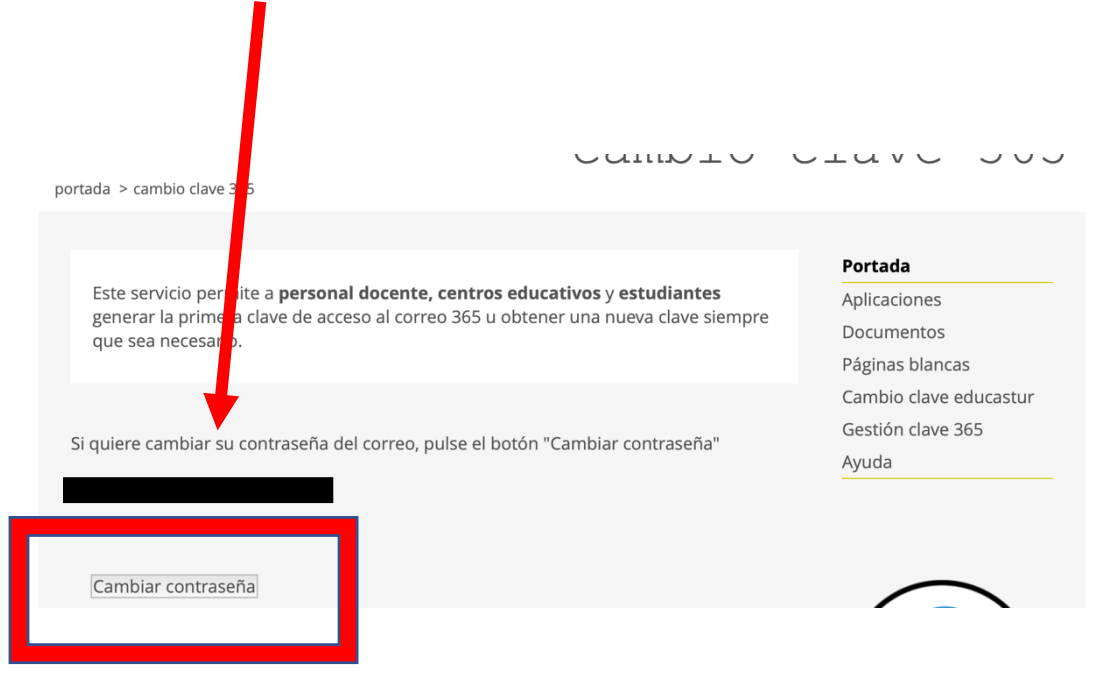

## Nos genera una nueva contraseña, esta la hay que copiar

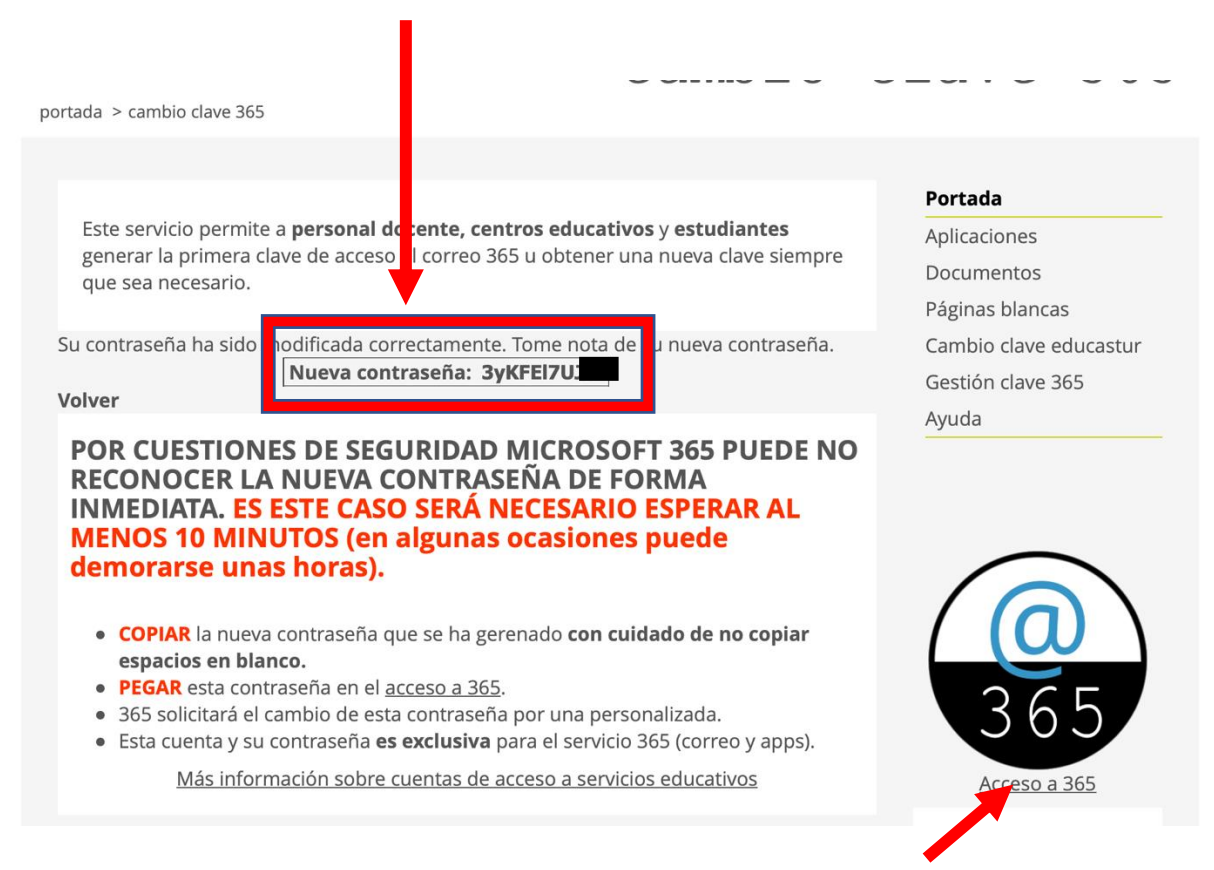

**OJO**, consejo esperar una hora, a veces más pasado este tiempo, pinchamos en

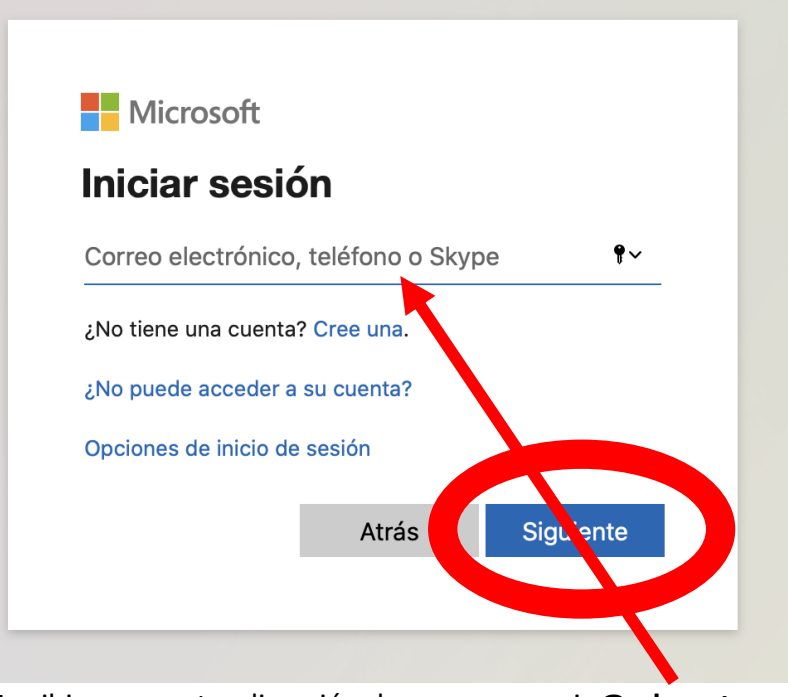

Escribimos nuestra dirección de correo usuario**@educastur.es**

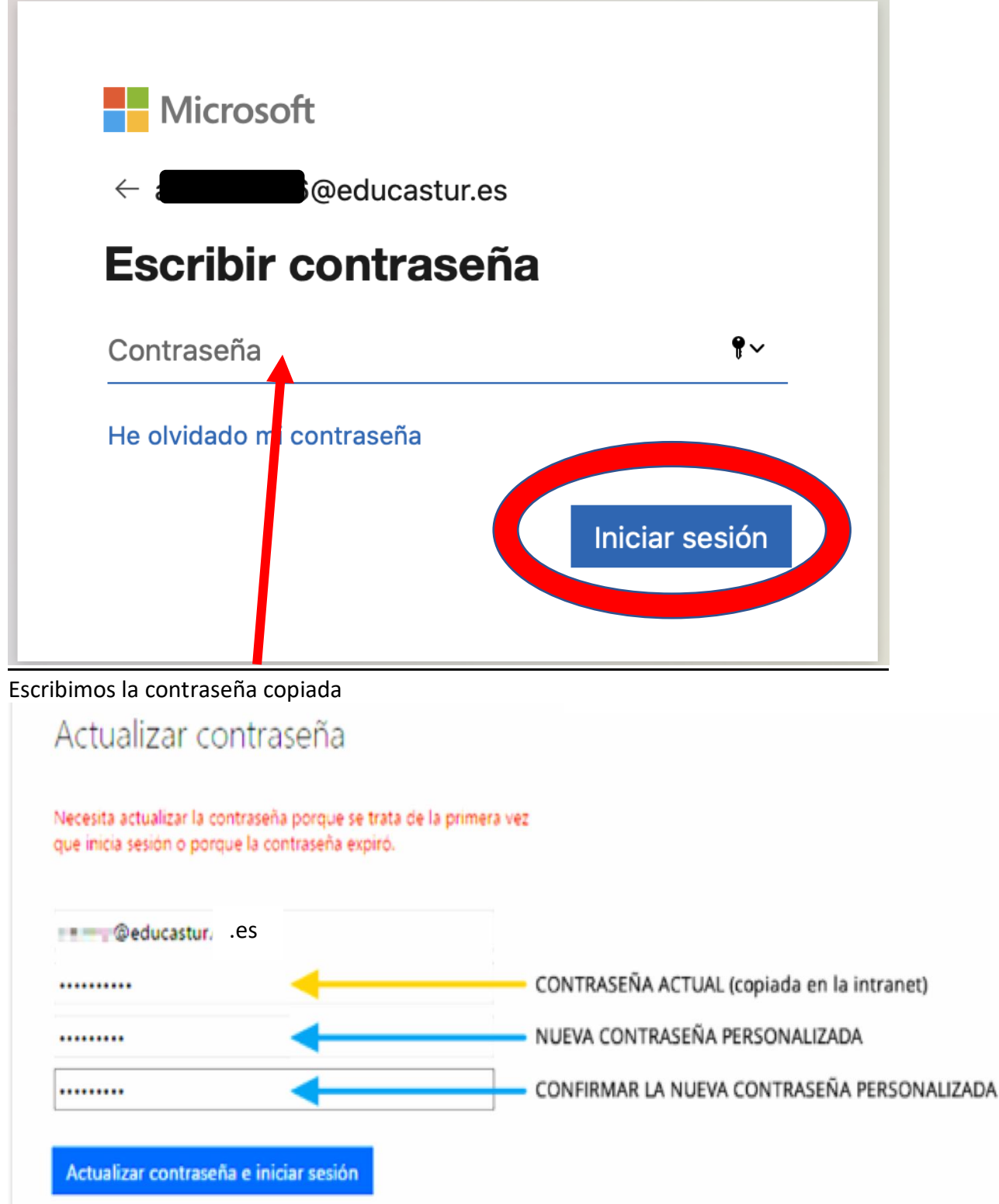

## P.D Espero que todo salga BIEN